### اهحالصإو VNC ةدحو تيبثت ءاطخأ فاشكتسأ Ī تايوتحملا

ةمدقملا <u>ةيساسألا تابلطتمل</u>ا تابلطتملا ةمدختسملا تانوكملا <u>ةيس اس أ تامولءم</u> لكاشم <u>تينثتلا لشف</u> ليغشتلا ءدب لشف لحلا

### ةمدقملا

ةيرهاظلا ةبسوحلل ةيطمنلا ةدحولا تيبثت ءاطخأ فاشكتسأ ةيفيك دنتسملا اذه فصي .لماعلI ةروص نيوكت دنع اهحالصإو (VNC)

# ةيساسألا تابلطتملا

### تابلطتملا

:ةيلاتلا عيضاوملاب ةفرعم كيدل نوكت نأب Cisco يصوت

- Linux ةهجاو ●
- يرهاظلا زاهجلا ةئيب ●
- لماعلا روص ●

#### ةمدختسملا تانوكملا

:ةيلاتلا جماربلا تارادصإ ىلإ دنتسملا اذه يف ةدراولا تامولعملا دنتست

- CloudCenter، رادصإلا 4.x
- 7CentOS لماع ةروص ●

.ةصاخ ةيلمعم ةئيب يف ةدوجوملI ةزهجألI نم دنتسملI اذه يف ةدراولI تامولعملI ءاشنإ مت تناك اذإ .(يضارتفا) حوسمم نيوكتب دنتسملا اذه يف ةمدختسَملا ةزهجألا عيمج تأدب .رمأ يأل لمتحملا ريثأتلل كمهف نم دكأتف ،ةرشابم كتكبش

# ةيساسأ تامولعم

Centos لماع ةروص نيوكتب موقت تنأ امنيبو bin.installer\_worker فلم ليزنتب موقت نأ دعب ىتح ،VNC ل ةيلعافتلا ةيطمنلا تادحولا ىطختي ام ابلاغ ،انه روكذملا رمألا مادختساب 7 .حاجنب ةيلمعلا متت امدنع

# ./worker\_installer.bin centos7 <cloudtype> worker .هذهك تالاح ةجلاعم ىلء ةلاقملا هذه مكدعاستو

### لكاشم

#### تين ثال لشف

.(glib-2.4) ةيءبتال لشف ةدهاشم كنكمي ،cliqr\_modules.log يف

لصتا ،نكمم JavaScript كيدل سيل هنأ ودبي < "msgText="class=" table> <noscript< .لوؤسملاب

نم مدختسملا نكمتي نل نكلو ،هذه لماعلا ةروص مادختساب حاجنب قيبطتلا رشن نكمي .Cisco نم تاملاكملا ةرادإل (UI (مدختسم ةهجاو نم VNC ربع ةروشنملا تاليثملا ىلإ لوصولا

#### لىءغشتتال ءدب لشف

ام وأ حيحص لكشب أدب VNC ناك اذإ ام تصحف دحاو عيطتسي دربم var/log/messages/ لا يف .نم

Sep 20 15:42:58 cliqr-centos6-base-image OSMOSIX: starting vnc server, result: 127 .ةجيتنلا زمرك 0 دحاولا ىري نأ بجي ،حيحص لكشب VNC تيبثت دنع

Nov 25 12:18:18 cqjw-58d79d88f OSMOSIX: starting vnc server, result: 0

# الحل

```
ةوطخلا هذه ذيفنتب مق ،ليدب لحك كلذل .Gnome تابتكم ىلع VNC تيبثت دمتعي
.لوؤسمك
```
# export gui\_enabled=true .VNC تيبثت أطخ لح ىلع اذه لمعي

مق .ةيلعافت ةيطمن ةدحو تيبثتل يساسأ بلطتم وه ينورتكلإلا رادصإلا عدوتسم .repo رمألا تيبثتل رمألا اذه ذيفنتب

yum -y install epel-release .لماعلا ةروص نيوكت ررك ،حاجنب ةروكذملا تاوطخلا لامتكا درجمب

 ./worker\_installer.bin centos7 <cloudtype> worker .ةيطمن ةدحو تبكر ةيلعافتلاو VNC طقف ،ةيطمن ةدحو تبكر رخآ نأ امب

conf.modules\_cliqr/etc/ فلملا يف نوكي نأ بجي ،VNC تيبثت درجمب

sysupdate worker ntp docker vnc interactive [cliqruser@cqjw-58d79d88f etc]\$ .اضيأ windows X تيبثت بجي ،VNC لمعي يكل

[root@cqjw-58d79d88f ~]# cat /var/log/messages | grep vnc Nov 24 18:52:35 cliqr-centos6-base-image yum[4660]: Installed: tigervnc-server-module-1.1.0- 24.el6.x86\_64 Nov 24 18:53:28 cliqr-centos6-base-image yum[12686]: Installed: tigervnc-server-1.1.0- 24.el6.x86\_64 Nov 24 18:53:37 cliqr-centos6-base-image yum[12701]: Installed: libvncserver-0.9.7- 7.el6\_6.1.x86\_64 Nov 24 18:53:39 cliqr-centos6-base-image yum[12703]: Installed: x11vnc-0.9.13-8.el6.x86\_64 Nov 25 12:18:18 cqjw-58d79d88f OSMOSIX: starting vnc server, result: 0 [root@cqjw-58d79d88f ~]#

ةلاح يف لاثملا ليبس ىلع ،One ل نكمي VNC ل حيحص لكشب لماعلا ةروص نيوكت درجمب لكشب لمعيو تبثملا VNC عم لماعك همادختسإ متيل VM ل بلاق ءاشنإ ،VMware CloudType .ىلع اًضيأ علّطا .حيحص

[root@cqjw-58d79d88f ~]# cat cliqr\_modules.log | grep vnc c3agent/osmosix/bin/startvncserver c3agent/osmosix/vnc/ c3agent/osmosix/vnc/utils/ c3agent/osmosix/vnc/include/ c3agent/osmosix/vnc/include/web-socket-js/ c3agent/osmosix/vnc/include/chrome-app/ c3agent/osmosix/vnc/images/ c3agent/osmosix/vnc/images/bkp/ c3agent/osmosix/vnc/vnc.html c3agent/osmosix/vnc/utils/websockify c3agent/osmosix/vnc/utils/rebind.c c3agent/osmosix/vnc/utils/Makefile c3agent/osmosix/vnc/utils/json2graph.py c3agent/osmosix/vnc/utils/nova-novncproxy c3agent/osmosix/vnc/utils/websocket.pyc c3agent/osmosix/vnc/utils/web.py c3agent/osmosix/vnc/utils/u2x11 c3agent/osmosix/vnc/utils/launch.sh c3agent/osmosix/vnc/utils/img2js.py c3agent/osmosix/vnc/utils/README.md c3agent/osmosix/vnc/utils/wsproxy.py c3agent/osmosix/vnc/utils/websocket.py c3agent/osmosix/vnc/utils/rebind c3agent/osmosix/vnc/utils/websockify.py c3agent/osmosix/vnc/utils/parse.js c3agent/osmosix/vnc/include/keysymdef.js c3agent/osmosix/vnc/include/des.js c3agent/osmosix/vnc/include/util.js c3agent/osmosix/vnc/include/web-socket-js/swfobject.js c3agent/osmosix/vnc/include/web-socket-js/web\_socket.js c3agent/osmosix/vnc/include/web-socket-js/README.txt c3agent/osmosix/vnc/include/web-socket-js/WebSocketMain.swf c3agent/osmosix/vnc/include/logo.js c3agent/osmosix/vnc/include/rfb.js c3agent/osmosix/vnc/include/black.css c3agent/osmosix/vnc/include/webutil.js

```
c3agent/osmosix/vnc/include/base64.js
c3agent/osmosix/vnc/include/display.js
c3agent/osmosix/vnc/include/ui.js
c3agent/osmosix/vnc/include/keyboard.js
c3agent/osmosix/vnc/include/playback.js
c3agent/osmosix/vnc/include/input.js
c3agent/osmosix/vnc/include/Orbitron700.woff
c3agent/osmosix/vnc/include/jsunzip.js
c3agent/osmosix/vnc/include/keysym.js
c3agent/osmosix/vnc/include/blue.css
c3agent/osmosix/vnc/include/websock.js
c3agent/osmosix/vnc/include/chrome-app/tcp-client.js
c3agent/osmosix/vnc/include/Orbitron700.ttf
c3agent/osmosix/vnc/include/base.css
c3agent/osmosix/vnc/images/cliqrLogo.jpeg
c3agent/osmosix/vnc/images/bkp/disconnect.png
c3agent/osmosix/vnc/images/bkp/mouse_right.png
c3agent/osmosix/vnc/images/bkp/connect.png
c3agent/osmosix/vnc/images/bkp/keyboard.png
c3agent/osmosix/vnc/images/bkp/mouse_middle.png
c3agent/osmosix/vnc/images/bkp/drag.png
c3agent/osmosix/vnc/images/bkp/screen_57x57.png
c3agent/osmosix/vnc/images/bkp/screen_320x460.png
c3agent/osmosix/vnc/images/bkp/screen_700x700.png
c3agent/osmosix/vnc/images/bkp/mouse_none.png
c3agent/osmosix/vnc/images/bkp/mouse_left.png
c3agent/osmosix/vnc/images/bkp/favicon.png
c3agent/osmosix/vnc/images/bkp/ctrlaltdel.png
c3agent/osmosix/vnc/images/bkp/clipboard.png
c3agent/osmosix/vnc/images/bkp/settings.png
c3agent/osmosix/vnc/images/bkp/favicon.ico
c3agent/osmosix/etc/vnc/
c3agent/osmosix/etc/vnc/passwd
Running Module vnc
---> Package tigervnc-server-module.x86_64 0:1.1.0-24.el6 will be installed
--> Processing Dependency: xorg-x11-server-Xorg for package: tigervnc-server-module-1.1.0-
24.el6.x86_64
 tigervnc-server-module x86_64 1.1.0-24.el6 base 214 k
  Installing : tigervnc-server-module-1.1.0-24.el6.x86_64 38/45
  Verifying : tigervnc-server-module-1.1.0-24.el6.x86_64 39/45
  tigervnc-server-module.x86_64 0:1.1.0-24.el6
make[1]: Entering directory `/tmp/selfgz444713812/vnc/openbox-3.4.7.2/m4'
make[1]: Leaving directory `/tmp/selfgz444713812/vnc/openbox-3.4.7.2/m4'
make[1]: Entering directory `/tmp/selfgz444713812/vnc/openbox-3.4.7.2/po'
make[1]: Leaving directory `/tmp/selfgz444713812/vnc/openbox-3.4.7.2/po'
make[1]: Entering directory `/tmp/selfgz444713812/vnc/openbox-3.4.7.2'
make[1]: Leaving directory `/tmp/selfgz444713812/vnc/openbox-3.4.7.2'
make[1]: Entering directory `/tmp/selfgz444713812/vnc/openbox-3.4.7.2/m4'
make[2]: Entering directory `/tmp/selfgz444713812/vnc/openbox-3.4.7.2/m4'
make[2]: Leaving directory `/tmp/selfgz444713812/vnc/openbox-3.4.7.2/m4'
make[1]: Leaving directory `/tmp/selfgz444713812/vnc/openbox-3.4.7.2/m4'
make[1]: Entering directory `/tmp/selfgz444713812/vnc/openbox-3.4.7.2/po'
make[1]: Leaving directory `/tmp/selfgz444713812/vnc/openbox-3.4.7.2/po'
make[1]: Entering directory `/tmp/selfgz444713812/vnc/openbox-3.4.7.2'
make[2]: Entering directory `/tmp/selfgz444713812/vnc/openbox-3.4.7.2'
make[2]: Leaving directory `/tmp/selfgz444713812/vnc/openbox-3.4.7.2'
make[1]: Leaving directory `/tmp/selfgz444713812/vnc/openbox-3.4.7.2'
---> Package tigervnc-server.x86_64 0:1.1.0-24.el6 will be installed
--> Processing Dependency: xorg-x11-fonts-misc for package: tigervnc-server-1.1.0-24.el6.x86_64
 tigervnc-server x86_64 1.1.0-24.el6 base 1.0 M
  Installing : tigervnc-server-1.1.0-24.el6.x86_64 2/2
  Verifying : tigervnc-server-1.1.0-24.el6.x86_64 2/2
  tigervnc-server.x86_64 0:1.1.0-24.el6
---> Package libvncserver.x86_64 0:0.9.7-7.el6_6.1 will be installed
```
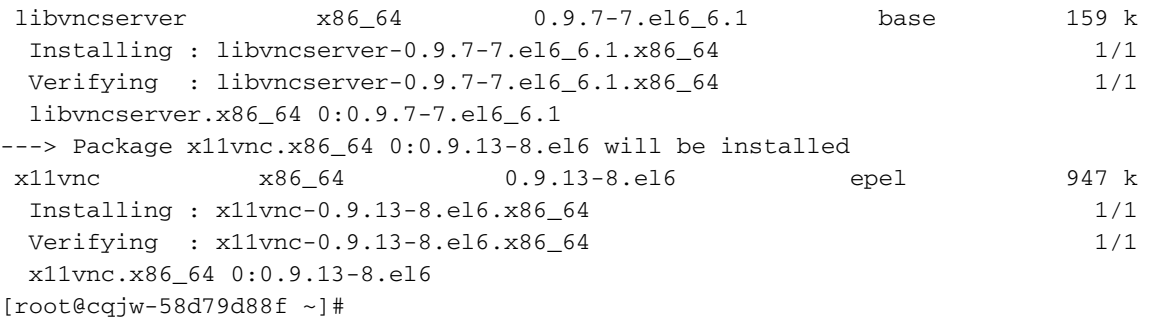

### .<br>.ةروصلا يف حضوم وه امك لـماعلاب لاصتالل VNC مادختسإ هالعأ لـماعلا رشنَ حيتي

A Not Secure | https://10.48.22.218/access/vnc.html?session=d40613cc-c1ad-4852-bbb5-329f551d33f6

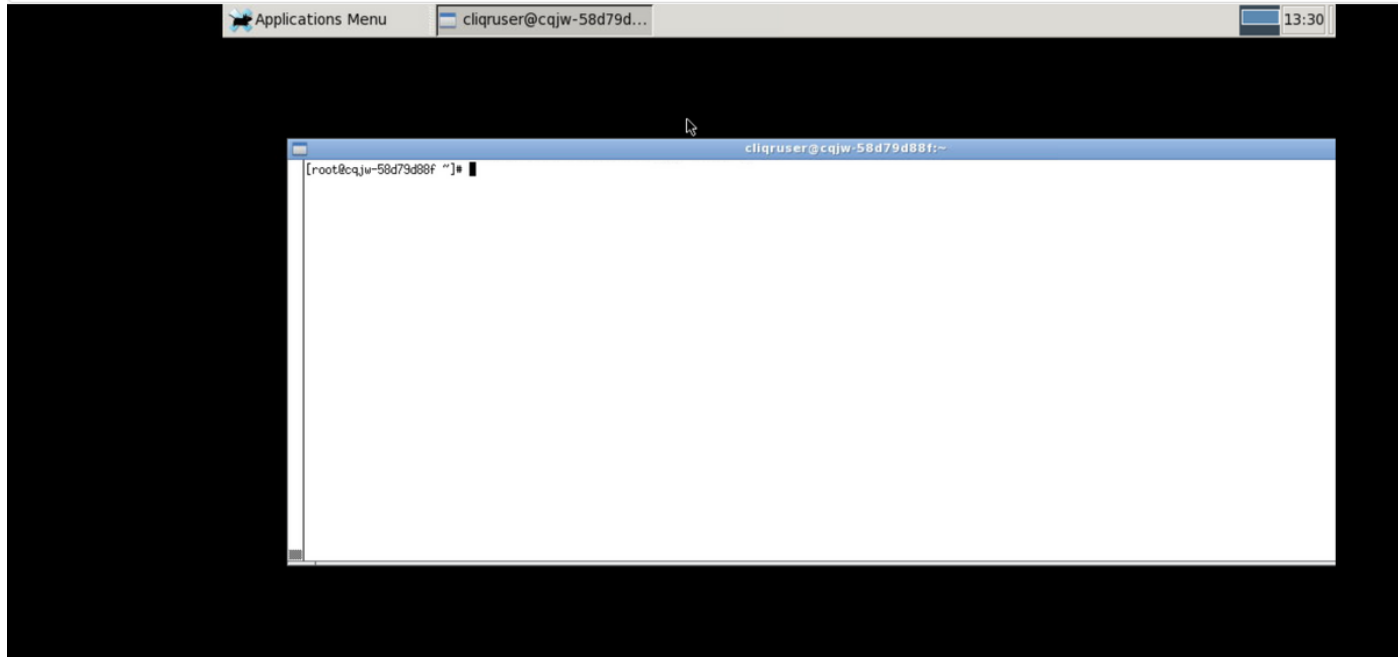

تبثملا VNC

ةمجرتلا هذه لوح

ةي الآلال تاين تان تان تان ان الماساب دنت الأمانية عام الثانية التالية تم ملابات أولان أعيمته من معت $\cup$  معدد عامل من من ميدة تاريما $\cup$ والم ميدين في عيمرية أن على مي امك ققيقا الأفال المعان المعالم في الأقال في الأفاق التي توكير المالم الما Cisco يلخت .فرتحم مجرتم اهمدقي يتلا ةيفارتحالا ةمجرتلا عم لاحلا وه ىل| اًمئاد عوجرلاب يصوُتو تامجرتلl مذه ققد نع امتيلوئسم Systems ارامستناه انالانهاني إنهاني للسابلة طربة متوقيا.